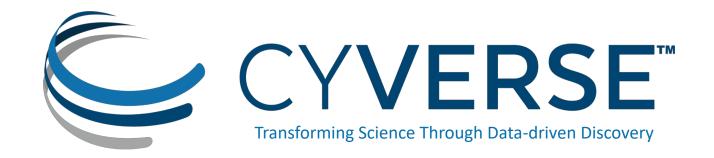

#### Managing large collaborative datasets for easier storage, analysis, and discovery

Webinar for PIRE EHT March 20, 2019

Ramona Walls – Senior Scientific Analyst

University of Arizona

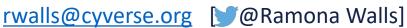

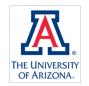

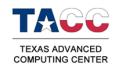

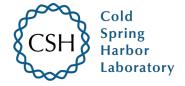

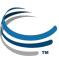

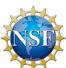

#### **Topics**

- Brief introduction to CyVerse
- What are FAIR data and why should you make your data FAIR?
- Some CyVerse tools for creatingFAIR data:
  - Upload, download, and organize data on CyVerse
  - Share data with collaborators
  - Add and edit CyVerse metadata -- three ways
  - Using and creating metadata templates
- By the end of the webinar, you should be able to:
  - Upload a file to CyVerse
  - Share a file with a colleague
  - Add metadata to a file

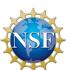

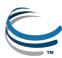

#### Overview

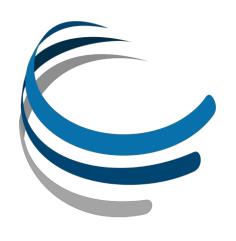

#### Vision:

Transforming science through data-driven discovery

#### Mission:

Design, develop, deploy, and expand a national cyberinfrastructure for life science research, and train scientists

#### Usage:

More than 50K users, PB of data, and hundreds of publications, courses, and discoveries

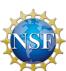

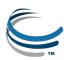

### Lego blocks of cyberinfrastructure

- Danish 'leg godt' 'play well'
- Also translates as 'I put together' in Latin
- If a solution is not available you can craft your own using CyVerse components

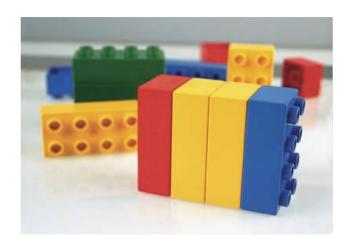

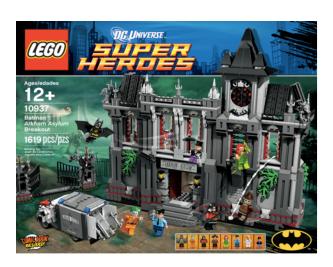

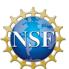

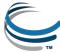

#### CyVerse product stack

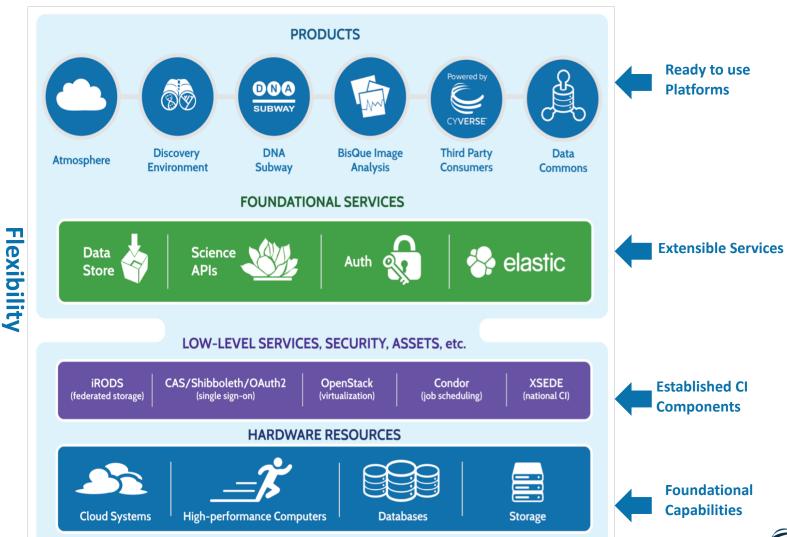

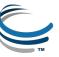

# What are FAIR data?

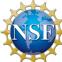

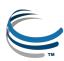

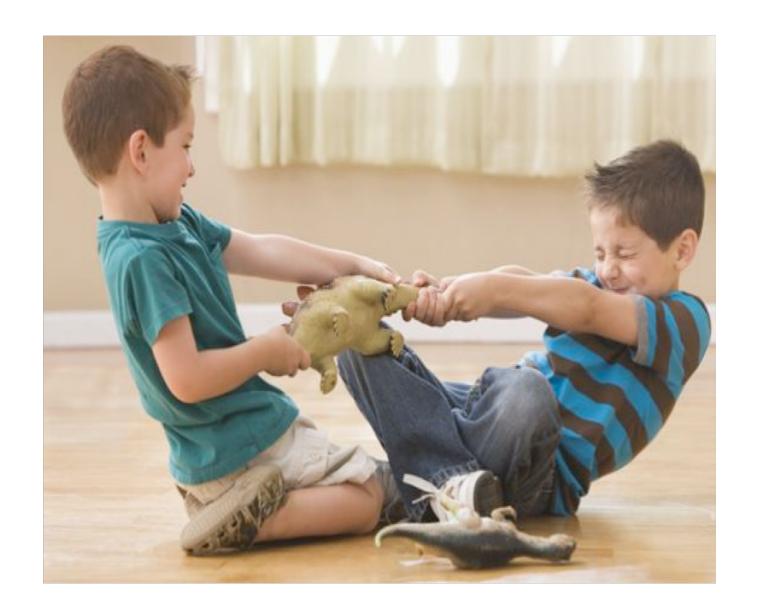

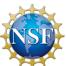

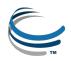

Indable Accessible Interoperable Reusable

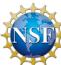

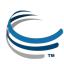

## Why make your data FAIR?

- Make your life easier
- Improve your reputation
- Meet funder requirements
- Practice reproducible science
- Support the common good

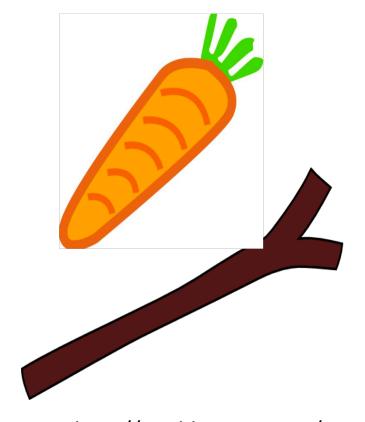

http://worldartsme.com/

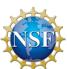

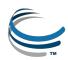

#### To be Findable:

- F1. (meta)data are assigned a globally unique and persistent identifier
- F2. data are described with rich metadata (defined by R1 below)
- F3. metadata clearly and explicitly include the identifier of the data it describes
- F4. (meta)data are registered or indexed in a searchable resource

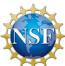

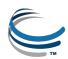

#### To be Accessible:

- A1. (meta)data are retrievable by their identifier using a standardized communications protocol
- A1.1 the protocol is open, free, and universally implementable
- A1.2 the protocol allows for an authentication and authorization procedure, where necessary
- A2. metadata are accessible, even when the data are no longer available

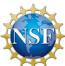

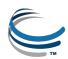

#### To be Interoperable:

- I1. (meta)data use a formal, accessible, shared, and broadly applicable language for knowledge representation.
- 12. (meta)data use vocabularies that follow FAIR principles
- 13. (meta)data include qualified references to other (meta)data

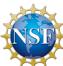

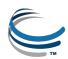

#### To be Reusable:

- R1. meta(data) are richly described with a plurality of accurate and relevant attributes
- R1.1. (meta)data are released with a clear and accessible data usage license
- R1.2. (meta)data are associated with detailed provenance
- R1.3. (meta)data meet domain-relevant community standards

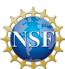

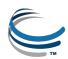

# What can you do to make your data FAIR?

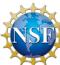

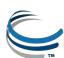

#### Understand the data life cycle

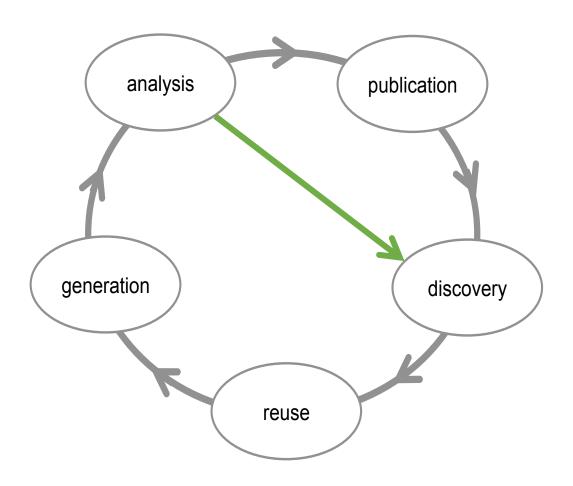

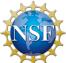

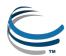

#### Learn about data management

- Ten simple rules for creating a good data management plan:
  - <a href="https://journals.plos.org/ploscompbiol/article?id=10.1371/journal.pcbi.1004525">https://journals.plos.org/ploscompbiol/article?id=10.1371/journal.pcbi.1004525</a>
  - Use <a href="https://dmptool.org/">https://dmptool.org/</a>
- Use spreadsheets appropriately:
  - https://www.tandfonline.com/doi/full/10.1080/00031305.2017.13 75989
- Check out Data Carpentry:
  - https://datacarpentry.org/
- and DataONE:
  - https://www.dataone.org/best-practices
- Best practices for scientific computing:
  - <a href="https://journals.plos.org/plosbiology/article?id=10.1371/journal.pb">https://journals.plos.org/plosbiology/article?id=10.1371/journal.pb</a>
    <a href="io.1001745">io.1001745</a>

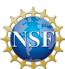

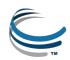

#### Use metadata

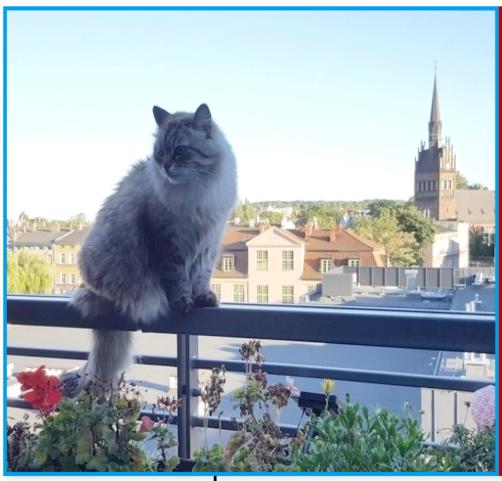

Filename: Tadzik.jpg

Author: Piotr Kononow

Date: August 15, 2016 6:40:10PM

5,312 × 2,988 JPEG

File: 15.9 megapixels 3,393,448 bytes

(3.2 megabytes)

Camera: Samsung SM-G920F

4.3 mm

Lens: Max aperture f/1.9

(shot wide open) Auto exposure

Program AE

Exposure: 1/402 sec

f/1.9 ISO 40

Flash: none

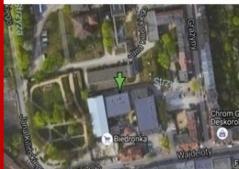

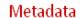

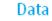

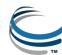

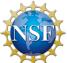

#### Follow best practices for data organization

- Folder and file naming conventions are useful, but restrictive
  - Metadata can be used to subset data as needed
- Avoid unnecessarily deep hierarchies
- Write down rules for organizing and naming data
- Have a strategy for version control
- Avoid special characters and spaces
- See: <a href="https://guides.library.upenn.edu/datamgmt/fileorg">https://guides.library.upenn.edu/datamgmt/fileorg</a>

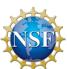

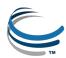

#### Practice reproducible science

- Record metadata at the same time you collect data (not when you are ready to publish)
- Keep track of workflows and data provenance
- Create a data dictionary if needed
- Use non-proprietary data formats
- Publish your data in an open repository

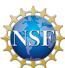

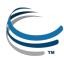

#### PIRE-EHT data example

NOTICE: The output files contained in this Library directory are the fruit of countless hours of

```
labor, mostly by young scientists. They are provided or the use of the EHT collaboration for EHT-
                         Use for any other purpose is not appropriate and not approved by the
related investigations.
contributors. If you have any questions about use of the Library please contact one of the Theory WG
coordinators.
Cyverse library structure
eht /
M87SimulationLibrary /
GRMHD or GRRMHD /
SANE or MAD / (or other descriptor of dimensionless flux, e.g. semiMAD)
README concerning spin notation - two sig figs, please.
         a+0.5 a+0.75 a+0.88 a+0.94 a+0.97 a0
         a-0.5 a-0.75 a-0.88 a-0.94 a-0.97 /
At the final level there are many possible naming conventions.
Illinois plan is to write n1xn2xn3 OTHERINFO
    where OTHERINFO might include: coordinate system, e.g. mks, or interpolation scheme, e.g. weno
Each "leaf" directory for a simulation should contain, at least,
the dumps, and if available 230 GHz images at an inclination of
approximately 17 deg, and spectra at the same inclination.
So the leaf should contain the directories:
dumps/
                                  http://datacommons.cyverse.org/browse/iplant/home/shared/eht/BkupSi
```

mulationLibrary/catalog.txt

mulationLibrary/LibraryStructure.txt

http://datacommons.cyverse.org/browse/iplant/home/shared/eht/B

images/

spectra/

```
/BkupSimulationLibrary
//MAD
///a+0.25
////192x96x96_IHARM
////dumps
/////dumps_00000000.h5
//SANE
///a+0.5
///192x192x192_IHARM
////dumps
/////dumps_00000000.h5
```

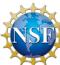

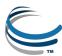

#### **CyVerse Basics**

- Create an account at user.cyverse.org
- Upload, download, and organize data on CyVerse
- Share data with collaborators
- Add and edit CyVerse metadata -- three ways
- Using and creating metadata templates

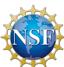

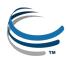

# Upload, download, and organize data on CyVerse

- Data Store Guide:
  - https://cyverse-data-store-guide.readthedocs-hosted.com/en/latest/
- Discovery Environment:
  - https://de.cyverse.org/
  - https://learning.cyverse.org/projects/discovery-environmentguide/en/latest/
- Demo: upload and download via DE and iCommands
- Activity: create a folder in the DE
- Activity: upload a file via the DE and share it with a collaborator

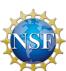

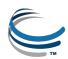

#### Add and edit CyVerse metadata -- three ways

- CyVerse metadata systems:
  - DE, iRODS, Bisque

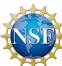

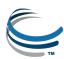

#### DE metadata

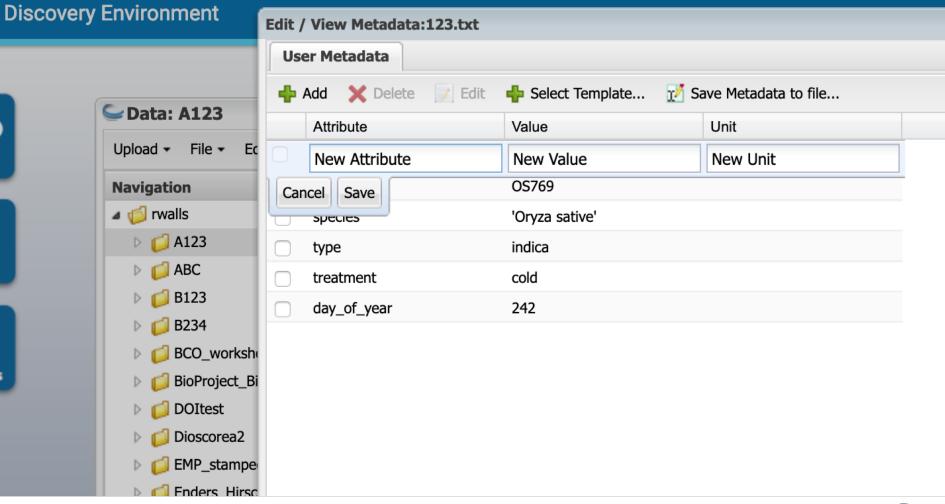

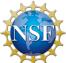

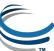

#### Bisque metadata

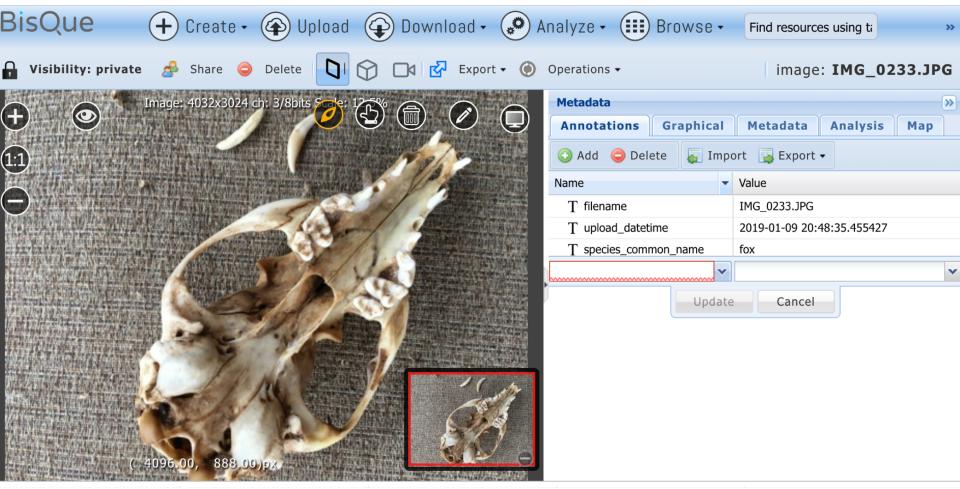

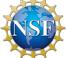

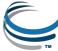

#### iRODS metadata

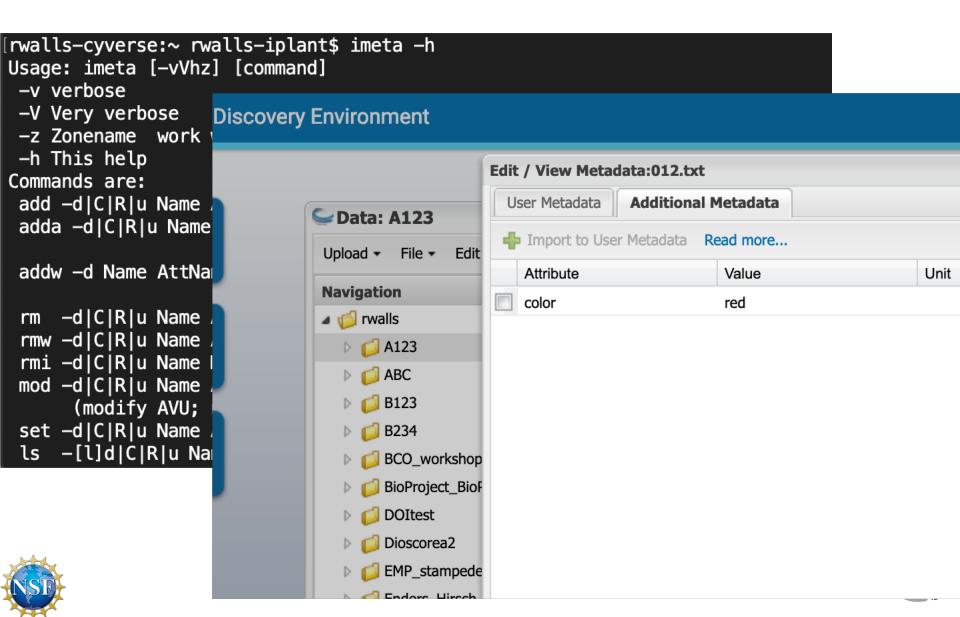

#### Add and edit CyVerse metadata -- three ways

- CyVerse metadata systems:
  - DE, iRODS, Bisque
- Demo:
  - Add iRODS metadata with iCommands
- Activity: Add metadata in the DE
- Activity: Search based on metadata

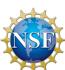

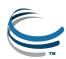

#### Using and creating metadata templates

- Templates as views on metadata
  - Demo: Apply the DataCite and Dublin Core templates
- Creating a metadata template
  - Demo: Creating templates in the administrator interface

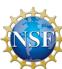

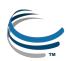

#### Links

- Please complete the survey!
  - Webinar evaluation survey
- FAIR webinar:
  - <a href="https://wiki.cyverse.org/wiki/display/Events/FFW%3A+Making+your+data+FAIR+with+CyVerse">https://wiki.cyverse.org/wiki/display/Events/FFW%3A+Making+your+data+FAIR+with+CyVerse</a>
- CyVerse Learning Center:
  - https://learning.cyverse.org/en/latest/

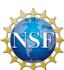

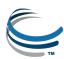